### **DSmobile DS-640/DS-740D/DS-940DW** brother Guia de Instalação Rápida

**O** Os manuais mais recentes e as perguntas mais frequentes estão disponíveis em [support.brother.com](http://support.brother.com)

Nem todos os modelos estão disponíveis em todos os países.

### **Leia primeiro o** *Guia de Segurança de Produto* **e depois este guia para conhecer o procedimento correto de instalação.**

**Conserve este guia após a instalação para consulta.**

**1**

 **ADVERTÊNCIA** ADVERTÊNCIA indica uma situação potencialmente perigosa que, caso não seja evitada, pode resultar em morte ou ferimentos graves.

### **Retirar o digitalizador da embalagem e verificar os componentes**

Os componentes incluídos na caixa podem variar em função do país. Retire a fita adesiva e a película de proteção que envolvem o digitalizador.

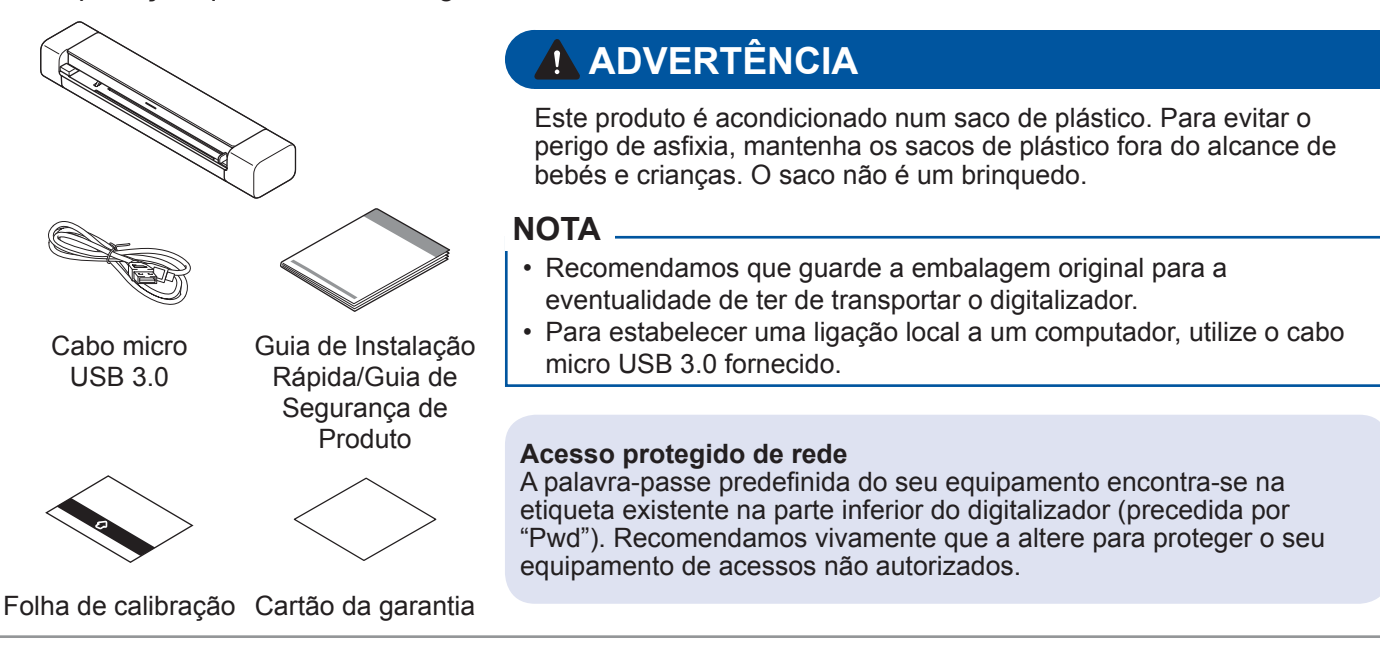

### **2 Ligar o digitalizador ao computador**

### **DSmobile DS-640/DS-740D**

Ligue o digitalizador ao computador através do cabo USB incluído.

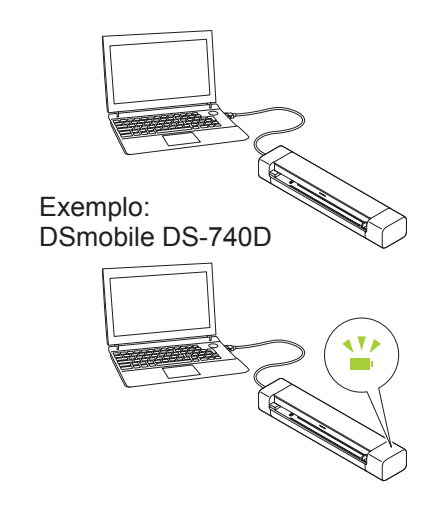

### **DSmobile DS-940DW**

**3**

- 1. Ligue o digitalizador ao computador através do cabo USB incluído.
- 2. Aguarde até que a bateria integrada do digitalizador esteja totalmente carregada (o LED da bateria pisca a verde) antes de utilizar o digitalizador.
- 3. Prima  $(\mathbb{I})$  para ligar o digitalizador.

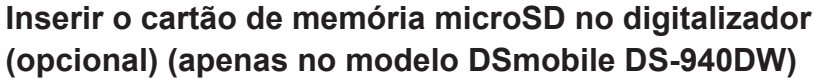

Se planear guardar ficheiros num cartão de memória microSD (adquirido separadamente), insira cuidadosamente o cartão na ranhura para cartão de memória do digitalizador com o lado impresso virado para baixo.

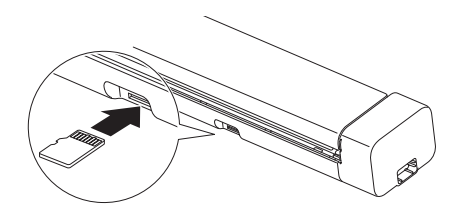

### **4 Instalar software**

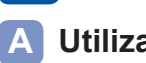

### **Utilizar o digitalizador com o computador**

### **NOTA**

Certifique-se de que tem sessão iniciada com direitos de Administrador.

### **Computadores Mac e Windows**

Descarregue o pacote completo de software e controladores.

No Windows: [support.brother.com/windows](http://support.brother.com/windows) No Mac: [support.brother.com/mac](http://support.brother.com/mac)

Faça duplo clique no ficheiro descarregado para iniciar a instalação e siga as instruções apresentadas no ecrã. Quando terminar, reinicie o computador.

Para digitalizar a partir do computador, instale o software fornecido com o digitalizador. Para obter mais informações, consulte o *Guia On-line do Utilizador*.

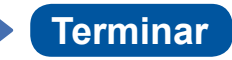

### **B Utilizar o digitalizador com o dispositivo móvel (apenas no modelo DSmobile DS-940DW)**

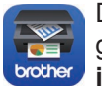

Ative a função Wi-Fi do seu dispositivo móvel para que o mesmo possa encontrar o digitalizador.

Descarregue e instale a nossa aplicação gratuita para dispositivos móveis **Brother iPrint&Scan** a partir da App Store ou do Google Play™.

> No dispositivo, selecione o SSID (nome da rede) do digitalizador: **DIRECTxxDS-940DW\_ BRxxxx.**

Coloque o comutador de seleção de modo na posição  $\widehat{\mathcal{P}}$ .

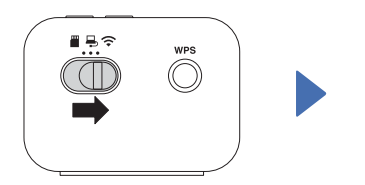

Quando solicitado, introduza a palavra-passe (chave de rede).

(É possível encontrar o SSID e a palavra-passe na etiqueta existente na parte inferior do digitalizador (precedida por "PASS")).

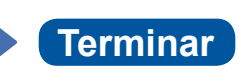

### **Confirmar o modo de digitalização antes de digitalizar (apenas no modelo DSmobile DS-940DW)**

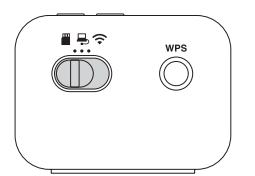

Modo microSD : envia os dados digitalizados para um cartão de memória microSD Modo USB  $\Box$ : envia os dados digitalizados para um computador através de um cabo USB Modo Wi-Fi : envia os dados digitalizados para um computador/dispositivo móvel sem fios

### **Indicações do LED**

Para mais informações sobre a resolução de problemas com o seu digitalizador, consulte o *Guia On-line do Utilizador*.

### **DSmobile DS-640/DS-740D**

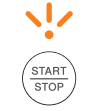

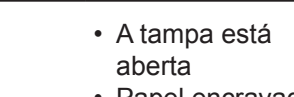

• Papel encravado

Intermitente a laranja

### **DSmobile DS-940DW**

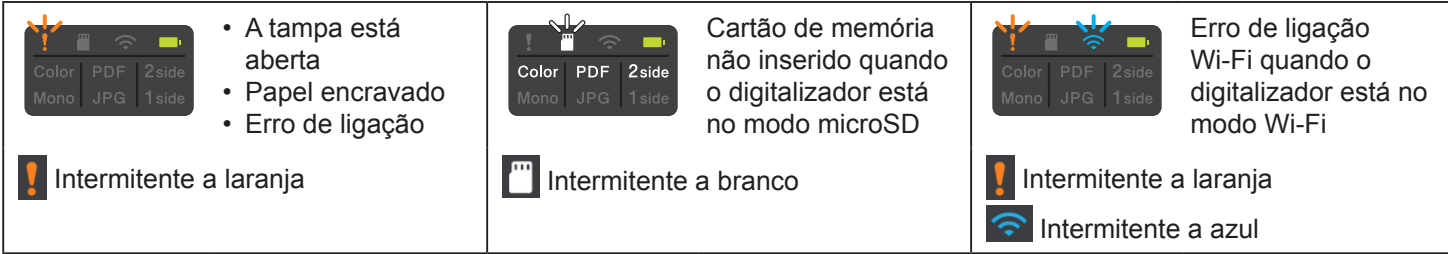

### **NOTA**

 A **Brother SupportCenter** é uma aplicação para dispositivos móveis que fornece as mais recentes informações de assistência para o seu produto Brother.

Visite a App Store ou o Google Play™ para descarregá-la e instalá-la no seu dispositivo móvel.

### **Símbolos e convenções utilizados neste guia**

Os seguintes símbolos e convenções são utilizados neste manual:

## **PERIGO**

**PERIGO** indica uma situação de perigo iminente que, caso o produto seja manipulado sem observar as advertências e instruções, resultará em morte ou ferimentos graves.

## **ADVERTÊNCIA**

ADVERTÊNCIA indica uma situação potencialmente perigosa que, caso não seja evitada, pode resultar em morte ou ferimentos graves.

## **AVISO**

AVISO indica uma situação potencialmente perigosa que, caso não seja evitada, pode resultar em ferimentos moderados ou de pouca gravidade.

### **IMPORTANTE**

IMPORTANTE indica uma situação potencialmente perigosa que, caso não seja evitada, pode resultar em danos em bens materiais ou perda de funcionalidade do produto.

### **NOTA**

NOTA indica como deve responder a uma situação que possa surgir ou fornece sugestões sobre outras funcionalidades de digitalização.

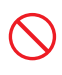

Os ícones de proibição indicam ações que não devem ser efetuadas.

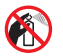

Este ícone indica que não pode utilizar aerossóis inflamáveis.

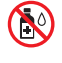

Este ícone indica que não pode utilizar solventes orgânicos, como álcool ou outros líquidos.

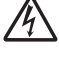

Os ícones de "Perigo elétrico" alertam-no para possíveis choques elétricos.

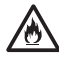

Os ícones de "Perigo de incêndio" alertam-no para a possibilidade de um incêndio.

Siga todas as advertências e instruções assinaladas no digitalizador.

### **Nota de compilação e publicação**

Este manual foi compilado e publicado com a intenção de fornecer as mais recentes informações de segurança relativas ao produto no momento da publicação. As informações contidas neste manual podem estar sujeitas a alterações.

Para obter o manual mais recente, visite-nos em [support.brother.com/manuals](http://support.brother.com/manuals)

### **Escolher um local seguro para o digitalizador**

Coloque o digitalizador numa superfície plana, estável e não sujeita a vibrações ou choques, como uma secretária. Escolha um local seco e bem arejado, com uma temperatura compreendida entre 5 °C e 35 °C e uma humidade entre 20% e 80% (sem condensação).

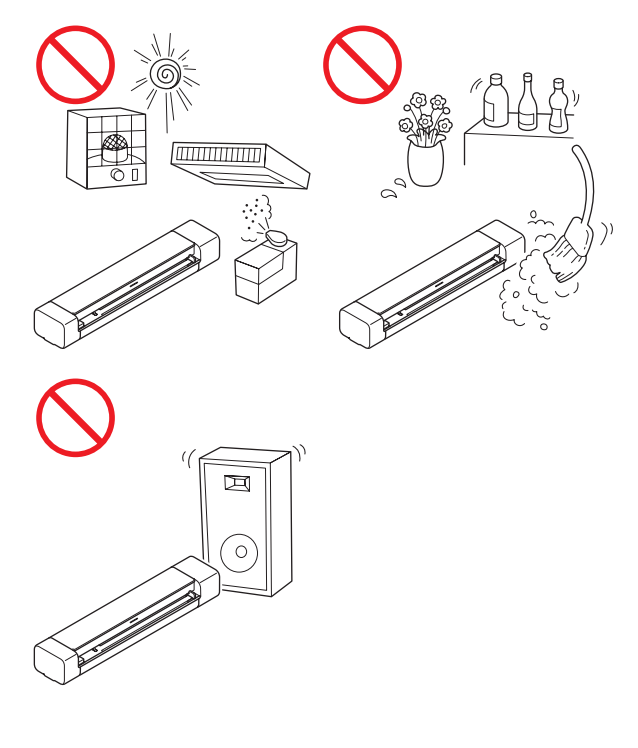

### **PERIGO**

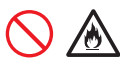

(Apenas no modelo DSmobile DS-940DW) Utilize a bateria recarregável de iões de lítio apenas para o fim a que se destina.

## 份

(Apenas no modelo DSmobile DS-940DW) Para carregar a bateria recarregável de iões de lítio, ligue o digitalizador ao computador através do cabo micro USB fornecido.

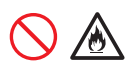

(Apenas no modelo DSmobile DS-940DW) NÃO carregue a bateria recarregável de iões de lítio perto de fogo ou em locais expostos a luz solar direta. Fazê-lo pode ativar o circuito de proteção que foi concebido para impedir danos provocados por temperaturas elevadas. A ativação do circuito de proteção poderá provocar a paragem do carregamento, um carregamento com uma corrente ou tensão excessiva se o circuito de proteção falhar ou uma reação química anormal dentro da bateria.

(Apenas no modelo DSmobile DS-940DW) NÃO ligue os polos "+" e "-" com objetos de metal, como arames. Não transporte nem armazene a bateria recarregável de iões de lítio com objetos de metal.

(Apenas no modelo DSmobile DS-940DW) Mantenha a bateria recarregável de iões de lítio afastada do calor e do fogo.

(Apenas no modelo DSmobile DS-940DW) NÃO utilize nem deixe um digitalizador com a bateria recarregável de iões de lítio instalada perto de fogo, aquecedores ou outros locais sujeitos a temperaturas elevadas (acima dos  $60^{\circ}$ C).

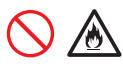

(Apenas no modelo DSmobile DS-940DW) NÃO deixe que a bateria recarregável de iões de lítio entre em contacto com líquidos.

## A A

NÃO a utilize em ambientes corrosivos, como áreas expostas a maresia, água salgada, gases ácidos, alcalinos ou corrosivos, produtos químicos ou líquidos corrosivos.

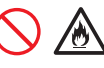

(Apenas no modelo DSmobile DS-940DW) NÃO utilize a bateria recarregável de iões de lítio se estiver danificada ou apresentar uma fuga.

## 八

(Apenas no modelo DSmobile DS-940DW) NÃO solde quaisquer ligações à bateria recarregável de iões de lítio.

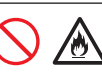

(Apenas no modelo DSmobile DS-940DW) NÃO ligue diretamente a bateria recarregável de iões de lítio a uma tomada elétrica doméstica.

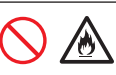

(Apenas no modelo DSmobile DS-940DW) Uma fuga de líquido (eletrólito) do digitalizador ou da bateria recarregável de iões de lítio pode indicar que a bateria recarregável de iões de lítio está danificada. Se a bateria recarregável de iões de lítio apresentar uma fuga, interrompa imediatamente a utilização do digitalizador, desligue o cabo e isole o digitalizador ao colocá-lo num saco. Não toque no eletrólito. Se líquido da bateria recarregável de iões de lítio entrar em contacto com os seus olhos, lave‑os imediatamente com água limpa. Contacte imediatamente os serviços de emergência. Se não for diluído, o eletrólito pode provocar lesões oculares. Se o eletrólito entrar em contacto com a pele ou o vestuário, lave imediatamente com água.

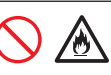

(Apenas no modelo DSmobile DS-940DW) NÃO coloque a bateria recarregável de iões de lítio, nem um digitalizador com a bateria recarregável de iões de lítio instalada, dentro de um forno micro-ondas ou de um recipiente de alta pressão.

(Apenas no modelo DSmobile DS-940DW) Caso só consiga utilizar o digitalizador por um curto período de tempo, ainda que a bateria recarregável de iões de lítio esteja totalmente carregada, a bateria recarregável de iões de lítio pode ter chegado ao fim da sua vida útil. Quando retirar a bateria recarregável de iões de lítio, cubra os terminais da bateria recarregável de iões de lítio usada com fita adesiva, de modo a evitar criar um curto-circuito na bateria.

## 凃

(Apenas no modelo DSmobile DS-940DW) NÃO desmonte nem modifique a bateria recarregável de iões de lítio.

(Apenas no modelo DSmobile DS-940DW) NÃO sobreaqueça intencionalmente a bateria recarregável de iões de lítio nem a elimine numa fogueira. Isto pode fazer com que o isolamento derreta, que seja exalado gás ou que o mecanismo de segurança falhe. A solução de eletrólito também pode incendiar-se, resultando em sobreaquecimento, fumo, explosão ou incêndio.

## 仯

(Apenas no modelo DSmobile DS-940DW) NÃO fure a bateria recarregável de iões de lítio com quaisquer objetos, não a sujeite a choques fortes nem a atire. Danos no circuito de proteção da bateria recarregável de iões de lítio podem fazer com que a mesma seja recarregada a uma corrente/tensão anormal ou causar uma reação química anormal dentro da bateria recarregável de iões de lítio.

(Apenas no modelo DSmobile DS-940DW) NÃO incinere a bateria recarregável de iões de lítio nem a descarte juntamente com os resíduos domésticos.

### **ADVERTÊNCIA**

(Apenas no modelo DSmobile DS-940DW) Mantenha a bateria recarregável de iões de lítio afastada de crianças. Em caso de ingestão, contacte imediatamente os serviços de emergência.

Mantenha o cabo USB fora do alcance das crianças, para evitar ferimentos.

NÃO desmonte nem modifique o digitalizador; se o fizer, pode dar origem a um incêndio ou choque elétrico. Se o digitalizador precisar de reparação, contacte o seu revendedor Brother ou o serviço de apoio ao cliente da Brother.

(Apenas no modelo DSmobile DS-940DW) Interrompa a utilização da bateria recarregável de iões de lítio caso se aperceba de quaisquer anomalias, como odor, calor, deformações ou descoloração. Desligue imediatamente o interruptor de corrente e retire o cabo USB da alimentação de corrente.

Não introduza qualquer tipo de objetos nas ranhuras da caixa do digitalizador, pois podem tocar em pontos de tensão perigosos ou provocar o curto-circuito de peças, originando o risco de incêndio ou choque elétrico. Se objetos metálicos, água ou outros líquidos entrarem no digitalizador, desligue-o imediatamente da tomada elétrica. Contacte o seu revendedor Brother ou o serviço de apoio ao cliente da Brother.

NÃO coloque o digitalizador perto de radiadores, aquecedores, aparelhos de ar condicionado, água, produtos químicos ou dispositivos que contenham ímanes ou produzam campos magnéticos. Se o fizer, pode criar o risco de um curto-circuito ou incêndio caso deixe água entrar em contacto com o digitalizador (incluindo a condensação causada por aparelhos de aquecimento, de ar condicionado e/ou de ventilação que seja suficiente para criar um curto-circuito ou incêndio).

## $\infty$

NÃO coloque o digitalizador na proximidade de produtos químicos ou em locais onde possa haver derramamento de produtos químicos. Em particular, os solventes orgânicos ou líquidos podem fazer com que a caixa e/ou os cabos se derretam ou dissolvam, originando um risco de incêndio ou choque elétrico. Podem também fazer com que o digitalizador avarie ou fique descolorado.

No embalamento do digitalizador, foram utilizados sacos de plástico. Para evitar o perigo de asfixia, mantenha-os afastados de bebés e crianças. Os sacos de plástico não são brinquedos.

## /

NÃO exponha o digitalizador a luz solar direta, calor excessivo, chamas desprotegidas, gases corrosivos, humidade ou pó. NÃO coloque o digitalizador sobre uma alcatifa ou um tapete, pois ficará exposto ao pó. Se o fizer, pode criar um risco de curto-circuito ou incêndio. Pode também danificar o digitalizador e/ou inutilizá-lo.

## AN NO CA

NÃO utilize substâncias inflamáveis nem qualquer tipo de aerossol ou solvente/líquido orgânico que contenha álcool ou amoníaco para limpar o interior ou o exterior do digitalizador. Se o fizer, pode originar um incêndio ou choque elétrico.

### **AVISO**

Evite colocar o digitalizador numa área muito movimentada. Se tiver de o colocar numa área muito movimentada, certifique-se de que o digitalizador se encontra num local seguro onde não possa ser inadvertidamente derrubado, o que poderia resultar em ferimentos no utilizador ou outras pessoas e também em danos graves no digitalizador.

Certifique-se de que os cabos e fios que ligam ao digitalizador estão devidamente protegidos, de modo a não constituírem um perigo de tropeçamento.

Certifique-se de que nenhuma parte do digitalizador se projeta para fora da secretária ou base onde se encontra o digitalizador. Certifique-se de que o digitalizador se encontra numa superfície plana, nivelada, estável e não sujeita a vibrações. A inobservância destas precauções pode resultar na queda do digitalizador, originando ferimentos.

NÃO coloque o digitalizador num carrinho, numa base ou numa mesa instável ou com inclinação, nem em qualquer superfície inclinada/oblíqua. O digitalizador pode cair, resultando em ferimentos no utilizador e em danos graves no digitalizador. Existe um risco acrescido de ferimentos se o vidro do digitalizador se partir.

Não coloque objetos pesados sobre o digitalizador. Fazê-lo poderá desequilibrar e provocar a queda do digitalizador. Tal poderá resultar em ferimentos.

### **IMPORTANTE**

Não utilize o digitalizador em lugares com variações de temperatura extremas. A condensação resultante poderá provocar falhas ou avarias no digitalizador. Caso ocorra a formação de condensação, aguarde que seque totalmente antes de voltar a utilizar o digitalizador.

### **Manutenção do digitalizador**

NÃO tente reparar o digitalizador por iniciativa própria. Abrir ou retirar tampas pode expô-lo a tensões perigosas e outros riscos, bem como anular a sua garantia. Contacte o seu revendedor Brother ou o serviço de apoio ao cliente da Brother.

### **ADVERTÊNCIA**

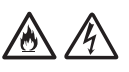

Se o digitalizador tiver caído ou a caixa tiver sofrido danos, existe a possibilidade de um choque elétrico ou de um incêndio. Desligue o digitalizador da tomada elétrica e contacte o seu revendedor Brother ou o serviço de apoio ao cliente da Brother.

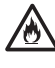

Se o digitalizador ficar anormalmente quente, libertar fumo ou odores fortes, ou se derramar acidentalmente qualquer líquido sobre o mesmo, desligue-o imediatamente da tomada elétrica. Contacte o seu revendedor Brother ou o serviço de apoio ao cliente da Brother.

### **IMPORTANTE**

Se o digitalizador não funcionar normalmente quando as instruções de funcionamento são seguidas, ajuste apenas os controlos que são abrangidos pelas instruções de funcionamento. O ajuste incorreto de outros controlos pode resultar em danos e implica amiúde um trabalho exaustivo por parte de um técnico devidamente habilitado para repor o funcionamento normal do digitalizador.

### **Bateria recarregável de iões de lítio (apenas no modelo DSmobile DS-940DW)**

- No momento da compra, a bateria recarregável de iões de lítio estará ligeiramente carregada para que a funcionalidade do digitalizador possa ser verificada; contudo, a mesma deve ser completamente carregada através da porta USB antes de o digitalizador ser utilizado.
- Caso o digitalizador não seja utilizado durante um período prolongado de tempo, armazene-o num local em que não seja exposto a humidade elevada ou temperaturas elevadas (recomendam‑se temperaturas entre 15 °C e 25 °C e uma humidade de 40% e 60%). Para manter a eficiência e a vida útil da bateria recarregável de iões de lítio, carregue-a pelo menos uma vez a cada três meses.
- Se detetar qualquer coisa de invulgar em relação à bateria recarregável de iões de lítio da primeira vez que for utilizada, por exemplo, sobreaquecimento ou ferrugem, NÃO continue a utilizar a bateria. Contacte o seu revendedor Brother ou o serviço de apoio ao cliente da Brother.

### **Sugestões sobre a utilização da bateria recarregável de iões de lítio (apenas no modelo DSmobile DS-940DW)**

- Carregue a bateria recarregável de iões de lítio antes da utilização. Não utilize o digitalizador até que a bateria recarregável de iões de lítio tenha sido totalmente carregada.
- O carregamento da bateria recarregável de iões de lítio pode ocorrer em ambientes entre 5 °C e 39 °C. Se a temperatura envolvente estiver fora deste intervalo, a bateria recarregável de iões de lítio não será carregada e o indicador da bateria permanecerá aceso.
- Se o digitalizador for utilizado quando a bateria recarregável de iões de lítio está instalada e o digitalizador está ligado ao computador, o carregamento pode ser interrompido, mesmo que a bateria recarregável de iões de lítio ainda não esteja totalmente carregada.

### **Características da bateria recarregável de iões de lítio (apenas no modelo DSmobile DS-940DW)**

Compreender as propriedades da bateria recarregável de iões de lítio irá permitir-lhe otimizar a sua utilização.

- Utilizar ou guardar a bateria recarregável de iões de lítio num local exposto a temperaturas altas ou baixas pode acelerar a sua deterioração. Em particular, utilizar uma bateria recarregável de iões de lítio com uma carga elevada (carregada a 90% ou mais) num local exposto a temperaturas altas irá acelerar consideravelmente a deterioração da bateria.
- Utilizar o digitalizador enquanto a bateria recarregável de iões de lítio está instalada e a carregar pode acelerar a deterioração da bateria.
- Se a bateria recarregável de iões de lítio não for utilizada durante um longo período de tempo, recomendamos que a carregue a cada três meses.
- Enquanto a bateria recarregável de iões de lítio estiver a carregar, o digitalizador pode ficar quente. Esta situação é normal e o digitalizador pode ser utilizado em segurança. Se o digitalizador ficar extremamente quente, interrompa a respetiva utilização.

### **Intervalo de temperatura envolvente**

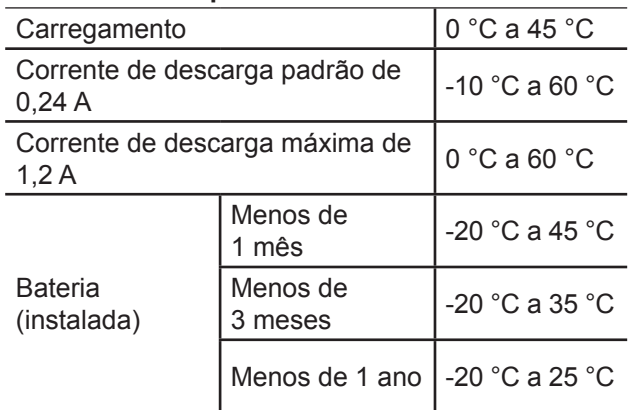

### **Parâmetros de carregamento**

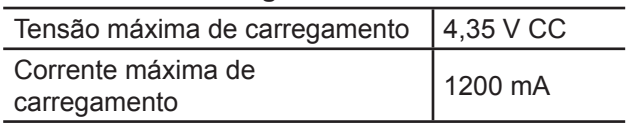

### **Como retirar a bateria recarregável de iões de lítio (apenas no modelo DSmobile DS-940DW)**

### **NOTA**

Não recomendamos que retire a bateria recarregável de iões de lítio a não ser que esteja a proceder à eliminação do digitalizador.

Desligue a energia do digitalizador e desligue o cabo USB do digitalizador antes de retirar a bateria recarregável de iões de lítio.

- 1. Coloque o digitalizador virado para baixo e retire a tampa lateral com uma chave de fendas de cabeça plana.
- 2. Desligue a ficha da bateria recarregável de iões de lítio do conjunto da placa de circuito impresso (PCBA). Não desligue o cabo plano flexível (FFC).
- 3. Pressione a patilha de desengate (como ilustrado) para retirar a bateria recarregável de iões de lítio da tampa lateral.
- 4. Cubra os terminais da bateria recarregável de iões de lítio com fita adesiva e elimine a bateria de acordo com as regulamentações locais aplicáveis.

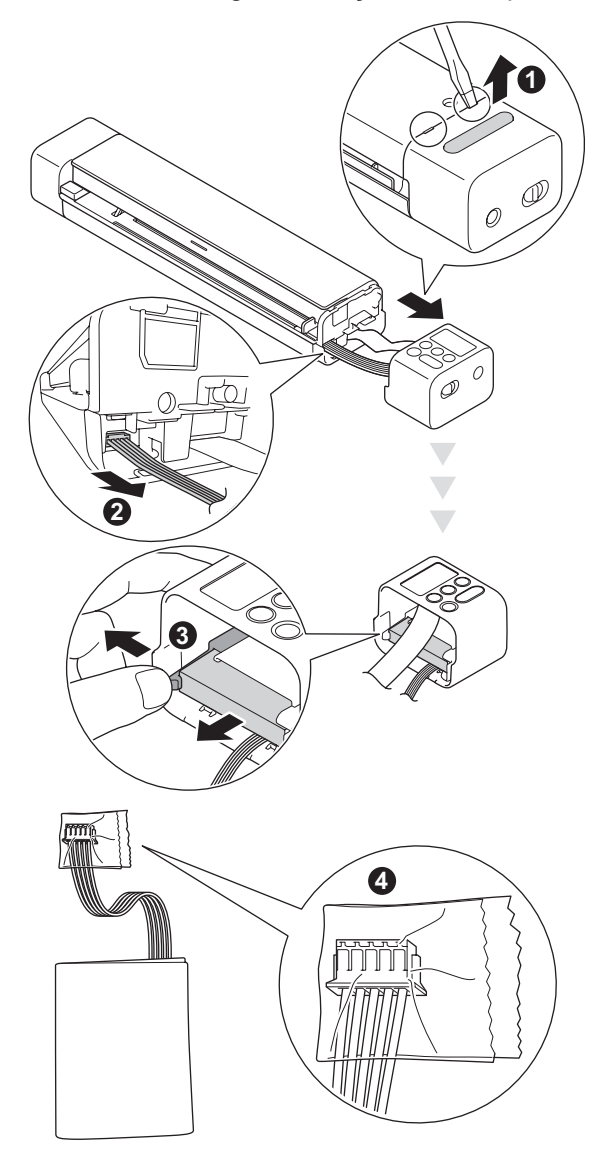

### **NOTA**

Para obter mais informações sobre o manuseamento da bateria recarregável de iões de lítio, consulte as instruções e advertências aplicáveis neste guia.

### **Garantia do produto e responsabilidade**

Nenhuma informação contida neste guia afeta a garantia existente do produto nem pode ser interpretada como conferindo uma garantia adicional do produto. A inobservância das instruções de segurança indicadas neste guia pode invalidar a garantia do produto.

### **Declaração de Conformidade (apenas para a Europa)**

A Brother Industries, Ltd.

15-1 Naeshiro-cho, Mizuho-ku, Nagoya 467-8561 Japan

declara que este produto está em conformidade com todos os requisitos essenciais das diretivas e regulamentos aplicáveis na Comunidade Europeia. A Declaração de Conformidade pode ser descarregada a partir do nosso site.

Visite <support.brother.com/manuals>

### **Declaração de Conformidade com a Diretiva 2014/53/UE relativa aos equipamentos de rádio (apenas para a Europa) (apenas no modelo Dsmobile DS-940DW)**

A Brother Industries, Ltd.

15-1 Naeshiro-cho, Mizuho-ku, Nagoya 467-8561 Japan

declara que este produto está em conformidade com as disposições da Diretiva 2014/53/UE relativa aos equipamentos de rádio. Pode descarregar uma cópia da Declaração de Conformidade ao seguir as instruções indicadas na secção "Declaração de Conformidade (apenas para a Europa)".

### **Rede sem fios (apenas no modelo DSmobile DS-940DW)**

Este digitalizador suporta uma interface sem fios.

Banda(s) de frequência: 2400 a 2483,5 MHz. Energia máxima de radiofrequência transmitida na(s) banda(s) de frequência: inferior a 20 dBm (PIRE, potência isotrópica de radiação equivalente).

### **Ativar/desativar a rede sem fios (apenas no modelo DSmobile DS-940DW)**

Para ativar a ligação de rede sem fios, coloque o comutador de seleção de modo na posição  $\approx$ . Para desativar a ligação de rede sem fios, coloque o comutador de seleção de modo na posição  $\blacksquare$  ou  $\blacksquare$ .

### **Informações de reciclagem de acordo com as Diretivas relativas a REEE e a Baterias**

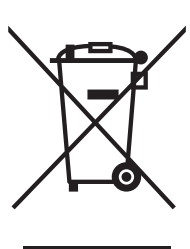

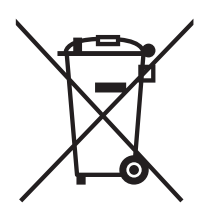

Marcação do produto Marcação da bateria

### **Apenas para a União Europeia**

O produto/bateria comporta um dos símbolos de reciclagem ilustrados acima. O mesmo indica que, no final da vida útil do produto/bateria, deve eliminá-lo(a) separadamente num ponto de recolha adequado e não colocá-lo(a) no circuito normal de resíduos domésticos.

(Apenas no modelo DSmobile DS-940DW) Para obter mais informações sobre como retirar a bateria recarregável de iões de lítio, consulte *Como retirar a bateria recarregável de iões de lítio* neste guia.

### **Substâncias químicas (Regulamento REACH)**

É possível encontrar informações relativas às substâncias químicas presentes nos nossos produtos exigidas no âmbito do Regulamento REACH em [www.brother.eu/reach](https://www.brother.eu/reach)

### **Marcas comerciais**

BROTHER é uma marca comercial ou uma marca registada da Brother Industries, Ltd.

Android e Google Play são marcas comerciais da Google LLC.

Apple, App Store e Mac são marcas comerciais da Apple Inc., registadas nos Estados Unidos e noutros países.

Wi-Fi é uma marca registada da Wi-Fi Alliance®.

O logótipo microSD é uma marca comercial da SD-3C, LLC.

Cada empresa cujo software é mencionado neste manual possui um Contrato de Licença de Software específico que abrange os seus programas.

**Quaisquer denominações comerciais e nomes de produtos que apareçam em produtos Brother, documentos afins e quaisquer outros materiais são marcas comerciais ou marcas registadas das respetivas empresas.**

### **Compilação e publicação**

Sob supervisão da Brother Industries, Ltd., este manual foi compilado e publicado com as informações mais recentes sobre descrições e especificações do produto.

O conteúdo deste manual e as especificações deste produto estão sujeitos a alteração sem aviso prévio.

A Brother reserva-se o direito de efetuar alterações, sem aviso prévio, às especificações e aos materiais aqui contidos, não sendo responsável por quaisquer danos (incluindo danos indiretos) causados pelo recurso aos materiais apresentados, incluindo (mas não em exclusivo) erros tipográficos e outros relacionados com esta publicação.

### **Direitos de autor e licença**

© 2019 Brother Industries, Ltd. Todos os direitos reservados.

### **Notas sobre licenças de código aberto**

Este produto inclui software open source. Visite [support.brother.com](http://support.brother.com) para ver as notas sobre licenças de código aberto.

### **Serviço de apoio ao cliente da Brother**

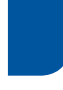

### **Serviço de apoio ao cliente**

Visite [www.brother.com](http://www.brother.com) para obter os contactos da representação da Brother no seu país.

### **Localizações dos centros de assistência**

Para se informar sobre os centros de assistência na Europa, contacte a representação da Brother no seu país. Pode encontrar o endereço e os contactos telefónicos das representações europeias em [www.brother.com](http://www.brother.com) ao escolher o seu país.

### **Utilização ilícita de equipamento de digitalização**

É considerado crime fazer reproduções de determinados artigos ou documentos com a intenção de cometer fraude. Segue-se uma lista não exaustiva de documentos cuja reprodução pode ser ilícita. Recomendamos que solicite o parecer de um jurista e/ou das autoridades legais competentes caso tenha dúvidas sobre um determinado artigo ou documento:

- Dinheiro
- Obrigações ou outros títulos de dívida
- Certificados de depósito
- Documentos de recruta das Forças Armadas
- Passaportes
- Selos de correio (cancelados ou não cancelados)
- Documentos de imigração
- Documentos da Segurança Social
- Cheques ou saques emitidos por entidades governamentais
- Cartões ou insígnias de identificação

A cópia de trabalhos protegidos por direitos de autor é ilegal, sendo apenas permitida a cópia de partes desse tipo de trabalhos para "fins lícitos". Várias cópias podem constituir uso ilícito. Obras de arte devem ser consideradas equivalentes a obras protegidas por direitos de autor.

# brother

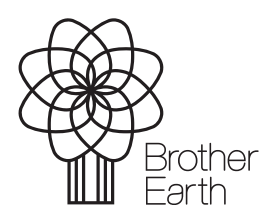

[www.brotherearth.com](http://www.brotherearth.com)